## PENKO Engineering B.V.

Your Partner for Fully Engineered Factory Solutions

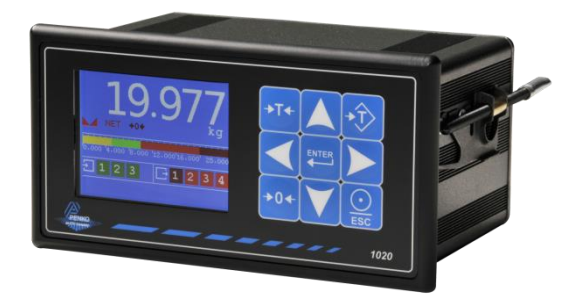

### How to… Connect the 1020 BLT, CHK or MFL to a FLEX 2100, FLEX or FLEX 2ch. – 4ch.

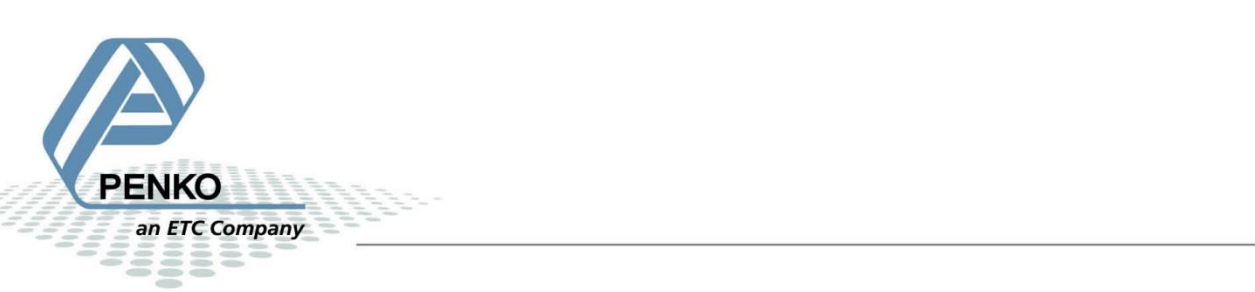

#### <span id="page-1-0"></span>**Table of Contents**

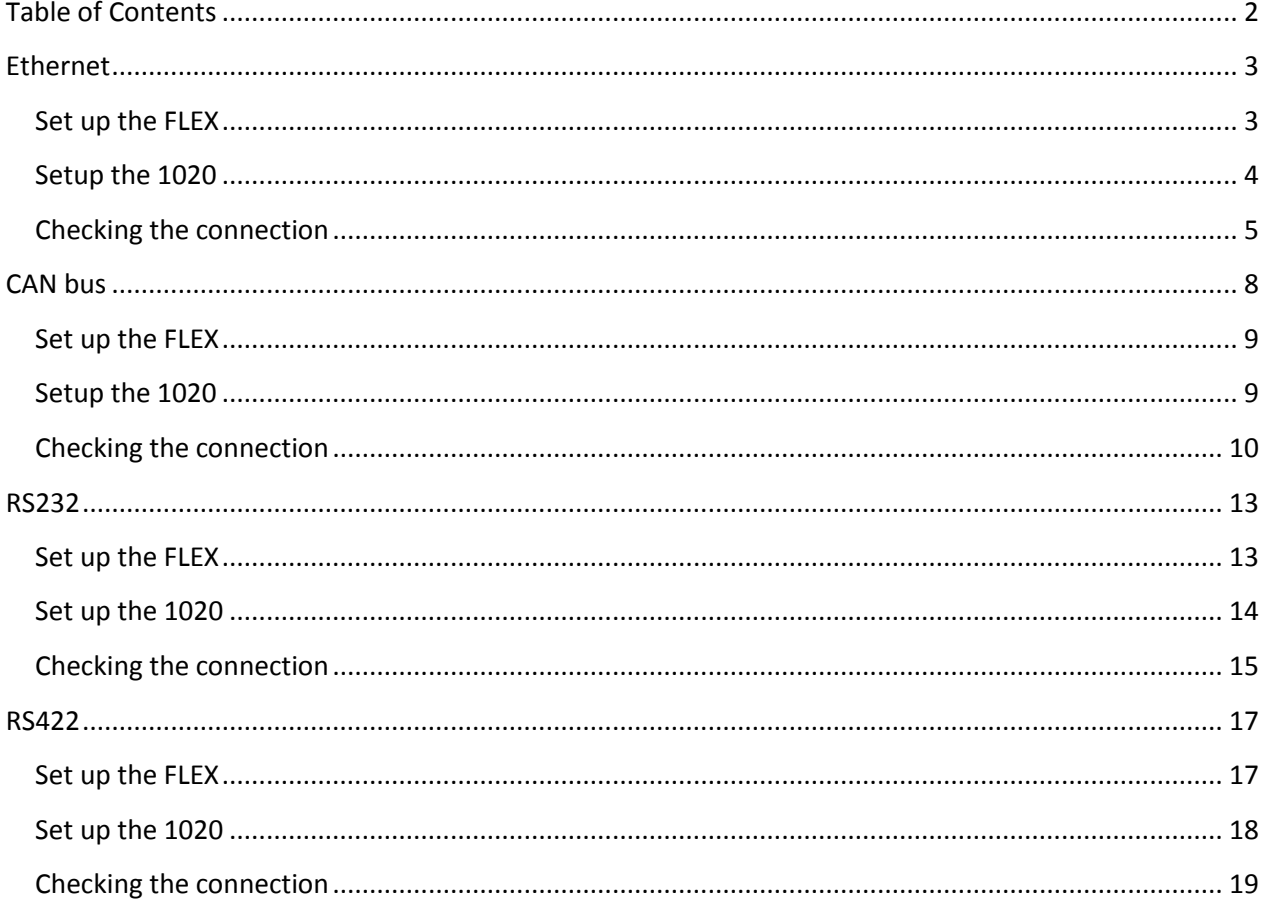

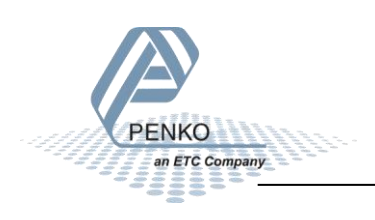

#### <span id="page-2-0"></span>**Ethernet**

When you use the Ethernet Buslink the 1020 will show 3 inputs, 4 outputs, 40 markers and 15 weighing values the FLEX can read.

Use a Ethernet crossover cable to connect the 1020 to a FLEX, FLEX2100 or FLEX 2ch. – 4ch directly, or use a switch to connect one or more 1020's.

#### <span id="page-2-1"></span>**Set up the FLEX**

Go to **Menu → System Setup → Port Setup → Ethernet Setup** Set the **IP Address.**

Ethernet Setup IP Number 92.168.151061  $\overrightarrow{ext}$ Subnet Mask  $\vec{m}$ Gateway  $\vec{m}$ Speed Ŧ  $\vec{F}$ Name  $\gg$  Next **TECESOR** 

Note: the first 3 numbers must be the same as the 1020.

Press **Next**. Set **Buslink Address** on "**1**" and **Buslink Subaddr** on "**0**". Press **OK** to save settings.

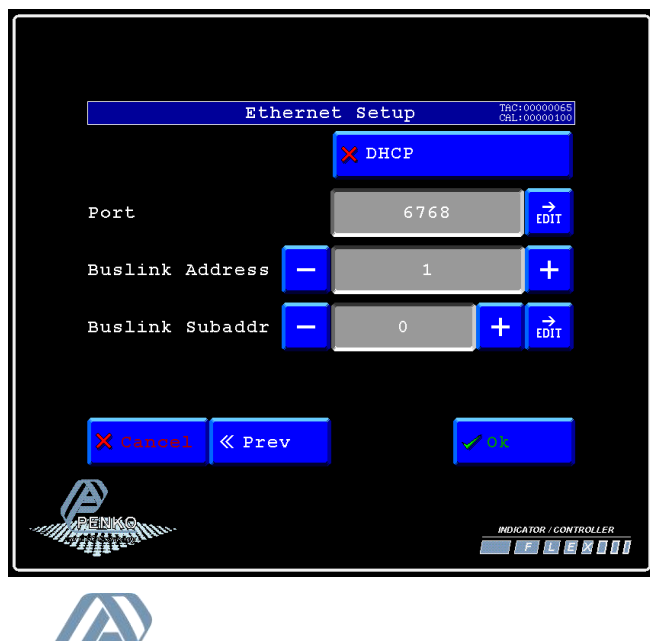

#### <span id="page-3-0"></span>**Setup the 1020**

Connect the 1020 to a PC using a USB-cable and open Pi Mach II and double click on **1020**, then double click on **System Setup**, then double click on **Communication**, then double click on **Ethernet**, set the **Ethernet address**. Click on **Apply** to save settings.

Note: the first 3 numbers must be the same as the 1020.

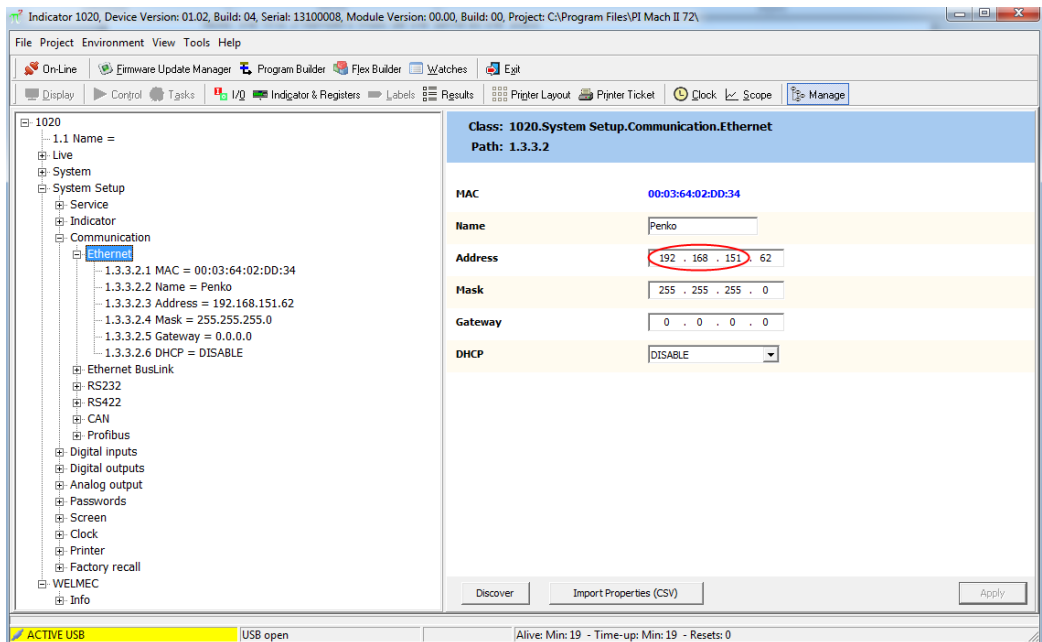

Double click on **Ethernet Buslink**. Set the **address** of the first SGM on Address "**1**"and the **Sub address** on "**2**". Click on **Apply** to save settings.

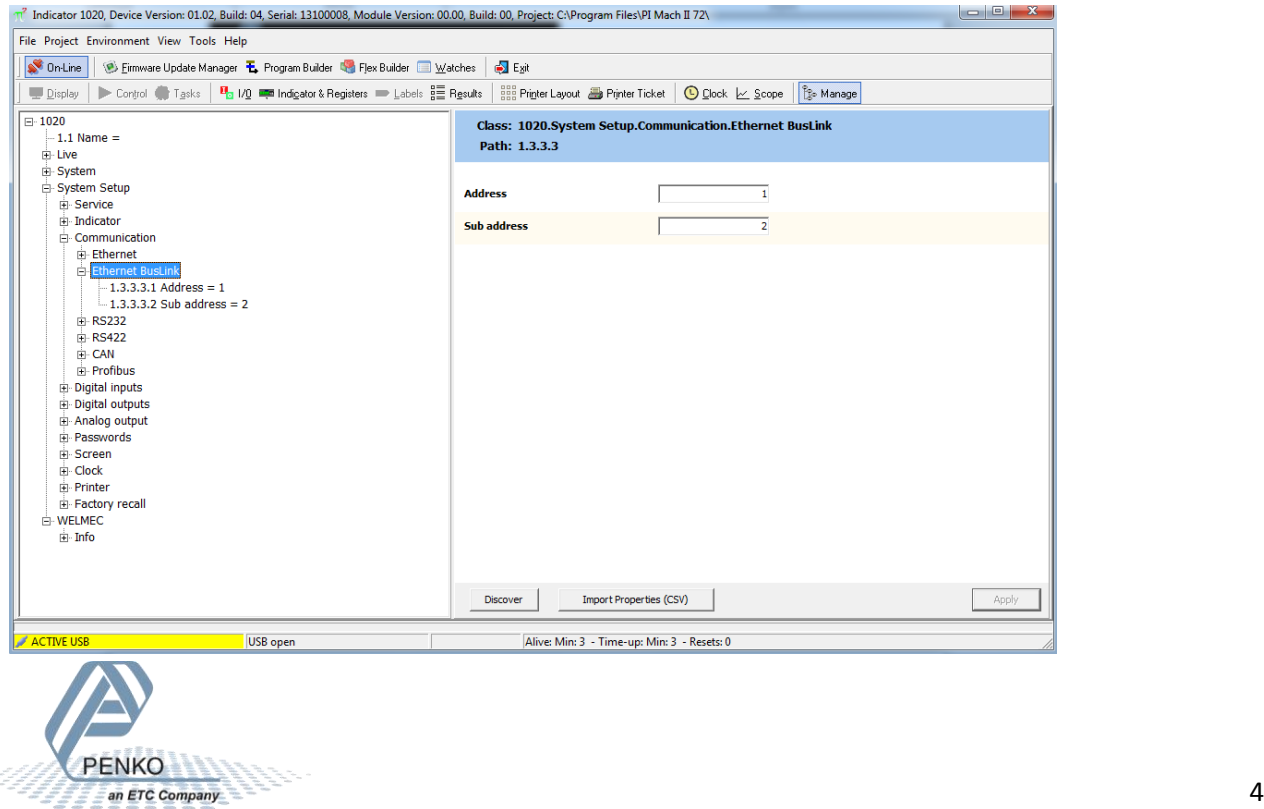

#### <span id="page-4-0"></span>**Checking the connection**

To check if the connection works, use the FLEX and go to **Menu → Status → Indicators → Device**. Now you should see the values of the 1020 from 116 to 130. The values are described below.

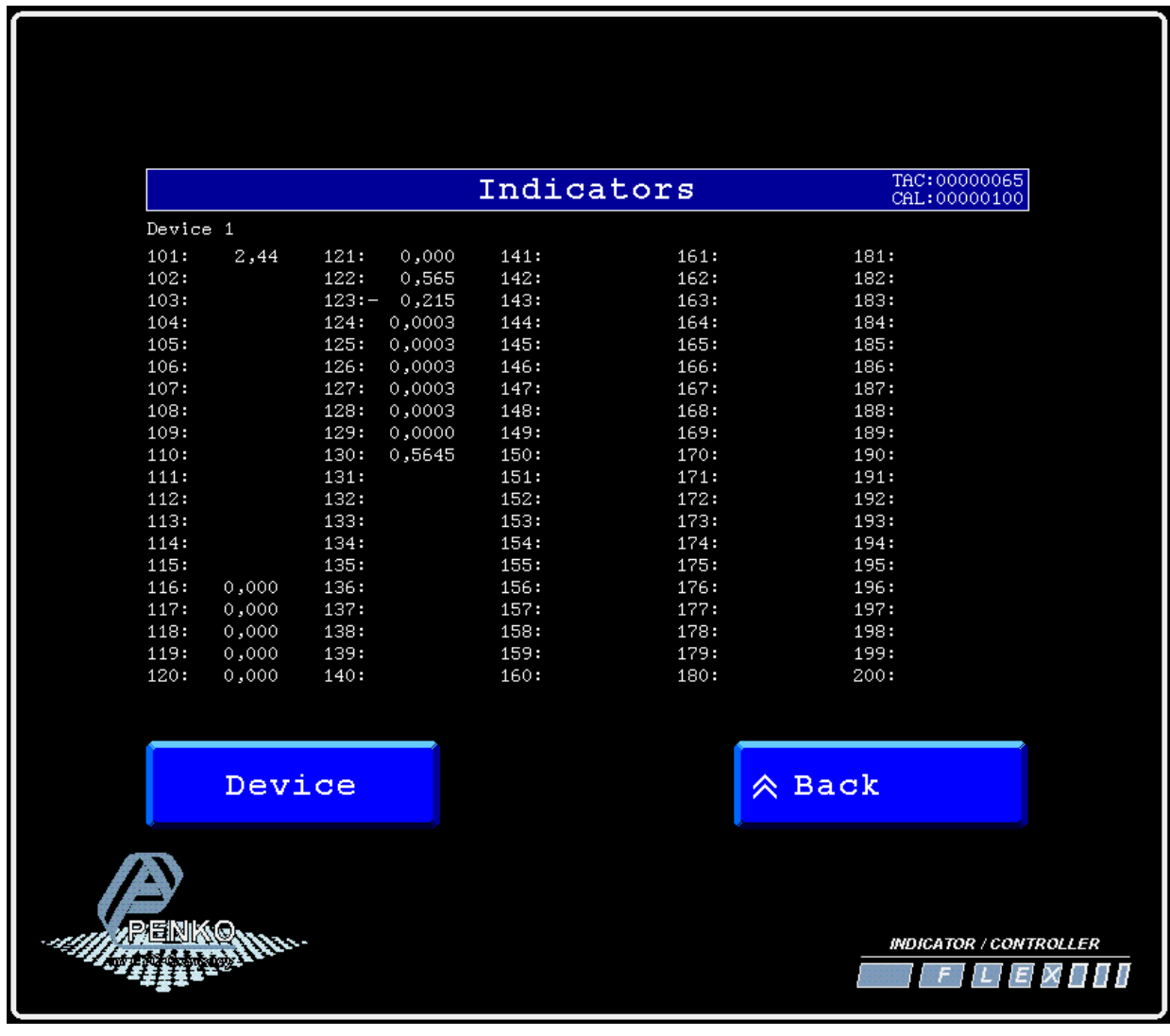

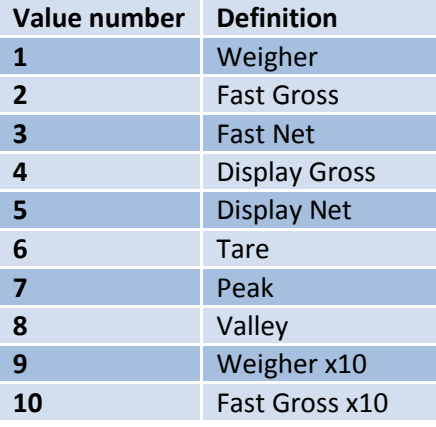

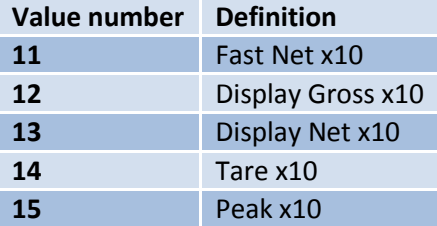

Go back to **Status** and select **I/O + Markers** to see the status of the Inputs, Outputs and Markers.

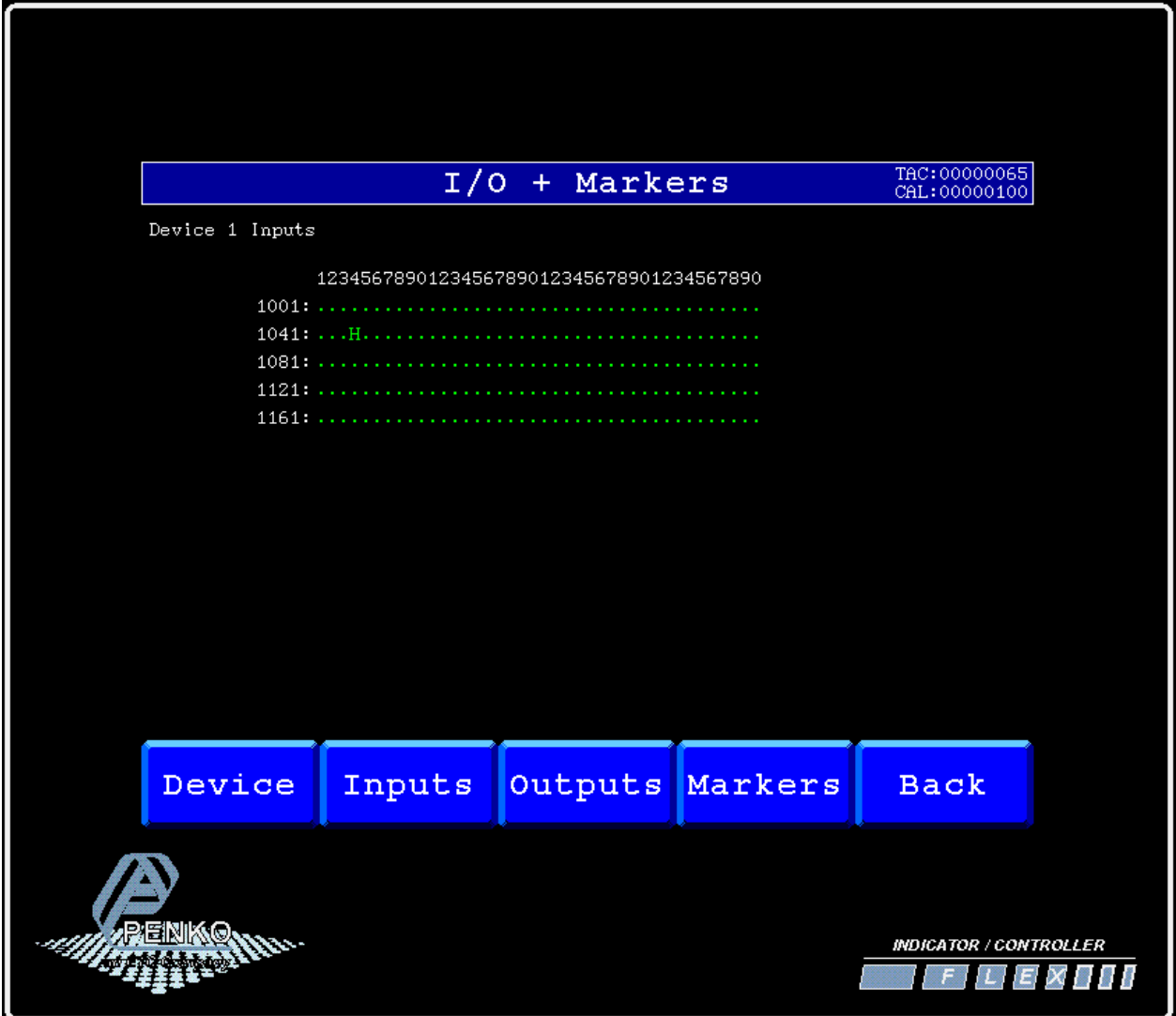

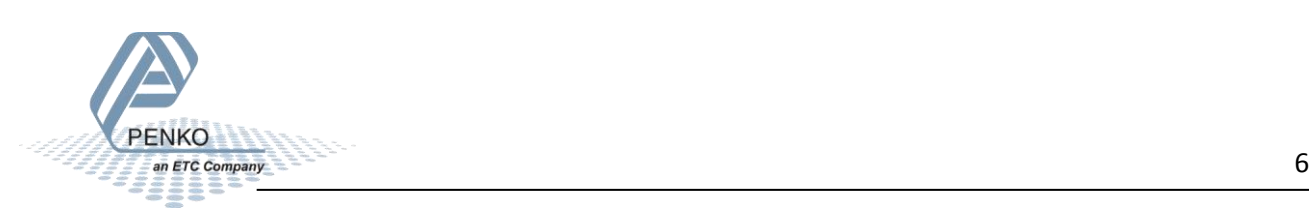

**Device number Address Sub address weight values shown on the FLEX Inputs shown on the FLEX Outputs shown on the FLEX Markers shown on the FLEX** 1 2 116-130 1041-1043 1241-1244 1441-1480 1 3 131-145 1081-1083 1281-1284 1481-1520 1 4 146-160 1121-1124 1321-1324 1521-1560 1 5 161-175 1161-1164 1361-1364 1561-1600 2 1 201-215 2001-2004 2201-2204 2401-2440 2 2 216-230 2041-2044 2241-2244 2441-2480 2 3 231-245 2081-2084 2281-2284 2481-2520 2 4 246-260 2121-2124 2321-2324 2521-2560 2 5 261-275 2161-2164 2361-2364 2561-2600 3 1 301-315 3001-3004 3201-3204 3401-3440 3 2 316-330 3041-3044 3241-3244 3441-3480 3 3 331-345 3081-3084 3281-3284 3481-3520 3 4 346-360 3121-3124 3321-3324 3521-3560 3 5 361-375 3161-3164 3361-3364 3561-3600 15 4 1 401-415 4001-4004 4201-4204 4401-4440 4 2 416-430 4041-4044 4241-4244 4441-4480 4 3 431-445 4081-4084 4281-4284 4481-4520 4 4 446-460 4121-4124 4321-4324 4521-4560 4 5 461-475 4161-4164 4361-4364 4561-4600 5 1 501-515 5001-5004 5201-5204 5401-5440 5 2 516-530 5041-5044 5241-5244 5441-5480 5 3 531-545 5081-5084 5281-5284 5481-5520 5 4 546-560 5121-5124 5321-5324 5521-5560 5 5 561-575 5161-5164 5361-5364 5561-5600 6 1 601-615 6001-6004 6201-6204 6401-6440 6 2 616-630 6041-6044 6241-6244 6441-6480 6 3 631-645 6081-6084 6281-6284 6481-6520 6 4 646-660 6121-6124 6321-6324 6521-6560 6 5 661-675 6161-6164 6361-6364 6561-6600 7 1 701-715 7001-7004 7201-7204 7401-7440 7 2 716-730 7041-7044 7241-7244 7441-7480 7 3 731-745 7081-7084 7281-7284 7481-7520 7 4 746-760 7121-7124 7321-7324 7521-7560 7 5 761-775 7161-7164 7361-7364 7561-7600 8 1 801-815 8001-8004 8201-8204 8401-8440 8 2 816-830 8041-8044 8241-8244 8441-8480 8 3 831-845 8081-8084 8281-8284 8481-8520 8 4 846-860 8121-8124 8321-8324 8521-8560 8 8 5 861-875 8161-8164 8361-8364 8561-8600

If you want to connect more than one 1020, use the following settings for the Indicators:

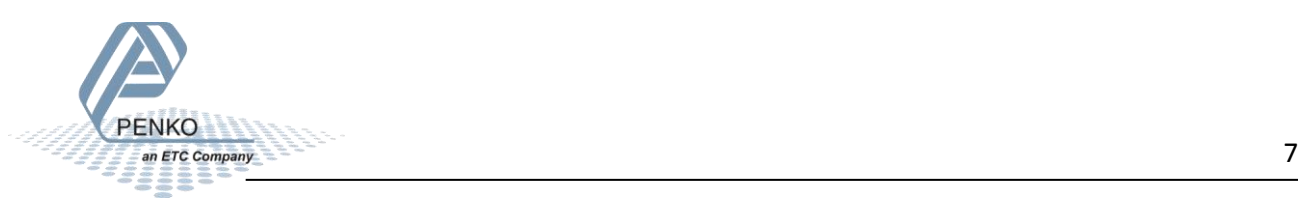

#### <span id="page-7-0"></span>**CAN bus**

When you use the CAN bus Buslink the 1020 will show 3 inputs, 4 outputs, 40 markers and 15 weighing values the FLEX can read.

First of all you will need to connect one or more 1020's to the FLEX, this can be done by connection a cable with three wires and a shield parallel (**CanH** goes to **Can-H1**, **RTN** goes to **GND**, **CanL** goes to **Can-L1**  and **Shield** goes to **Shield**). Place a resistor of 120 Ω between **Can-H1** and **Can-L1** of the FLEX.

Connect the 1020's to a FLEX 2100

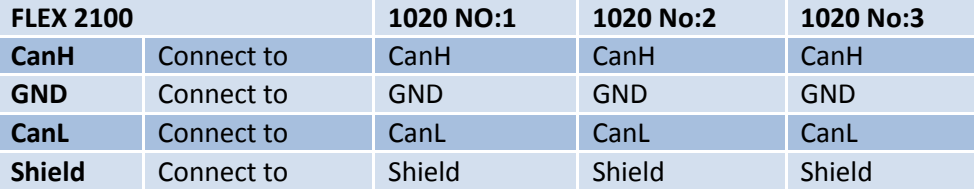

Connect the 1020's to a FLEX or FLEX 2ch. – 4ch.

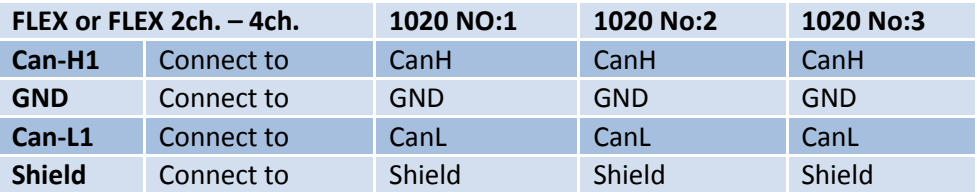

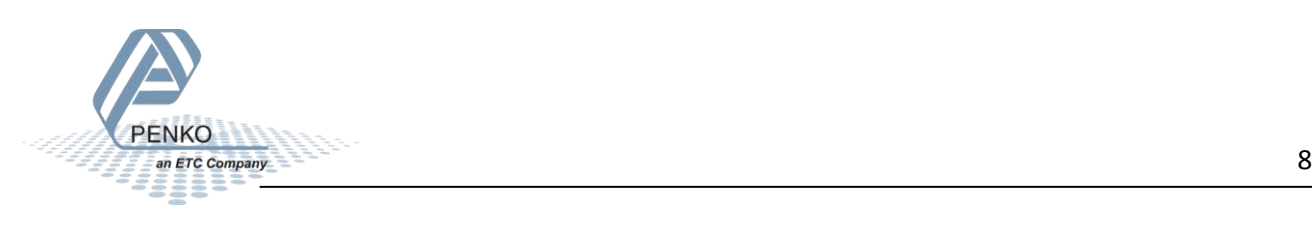

#### <span id="page-8-0"></span>**Set up the FLEX**

Go to **Menu → System Setup → Port Setup → CAN1 Port**. Set **Protocol** to "**Buslink**", **Baudrate** to "**250K**", **Buslink Address** to "**1**" and **Buslink Subaddr** to "**1**". Press on "**OK**" to save settings.

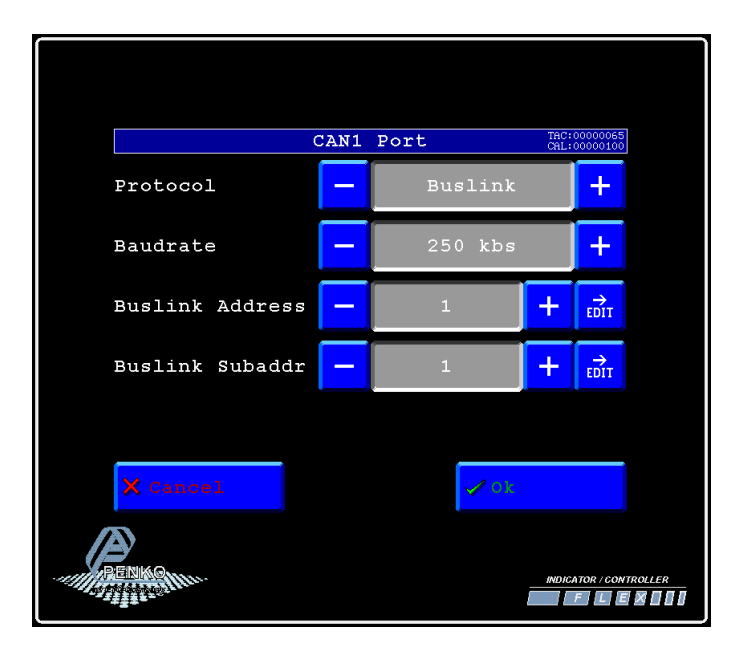

#### <span id="page-8-1"></span>**Setup the 1020**

Connect the 1020 to a PC using a USB-cable and open Pi Mach II and double click on **1020**, then double click on **System Setup**, double click on **Communication**, double click on **CAN**. Set **Protocol** to "**Buslink**", **Buslink Address** to "**1**" and **Buslink Subaddr** to "**2**", **Baudrate** to "**250K**". Click on **Apply** to save settings.

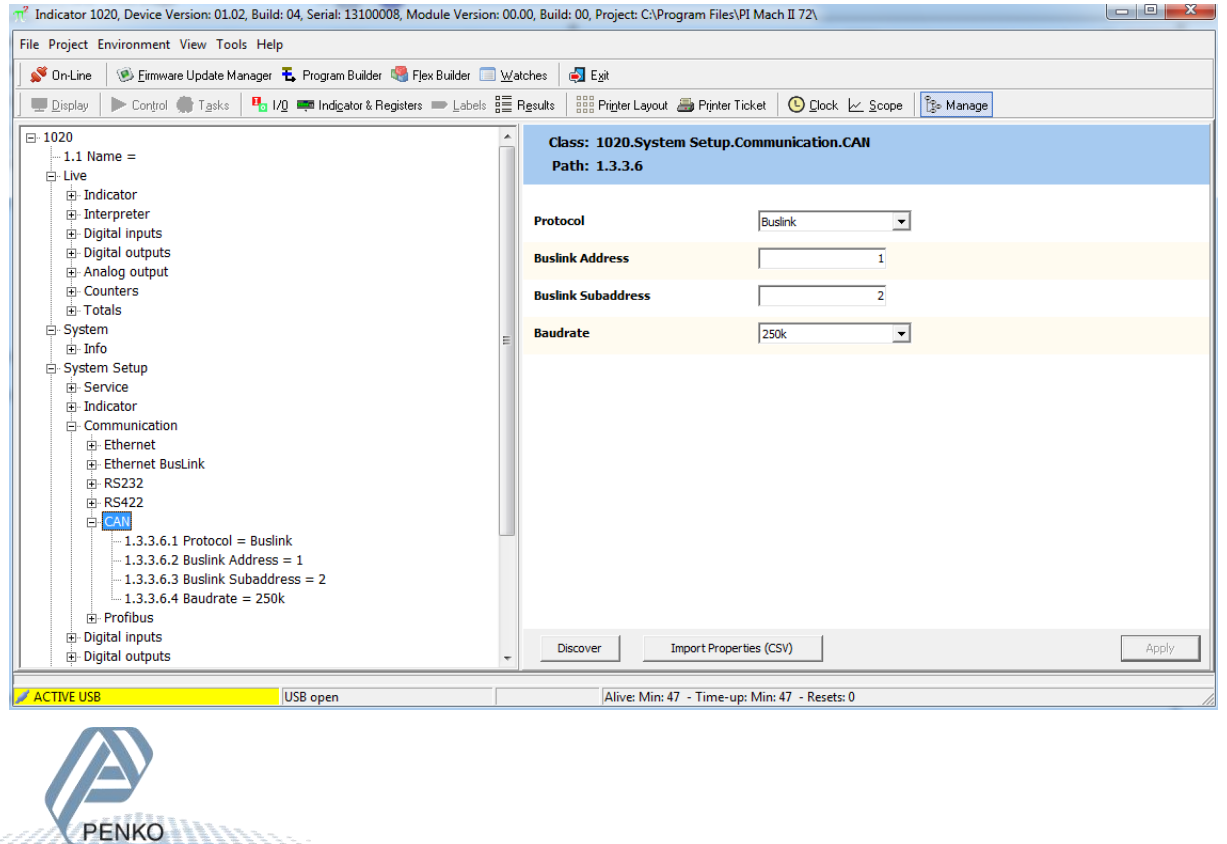

#### <span id="page-9-0"></span>**Checking the connection**

To check if the connection works, use the FLEX and go to **Menu → Status → Indicators → Device**. Now you should see the values of the 1020 from 116 to 130. The values are described below.

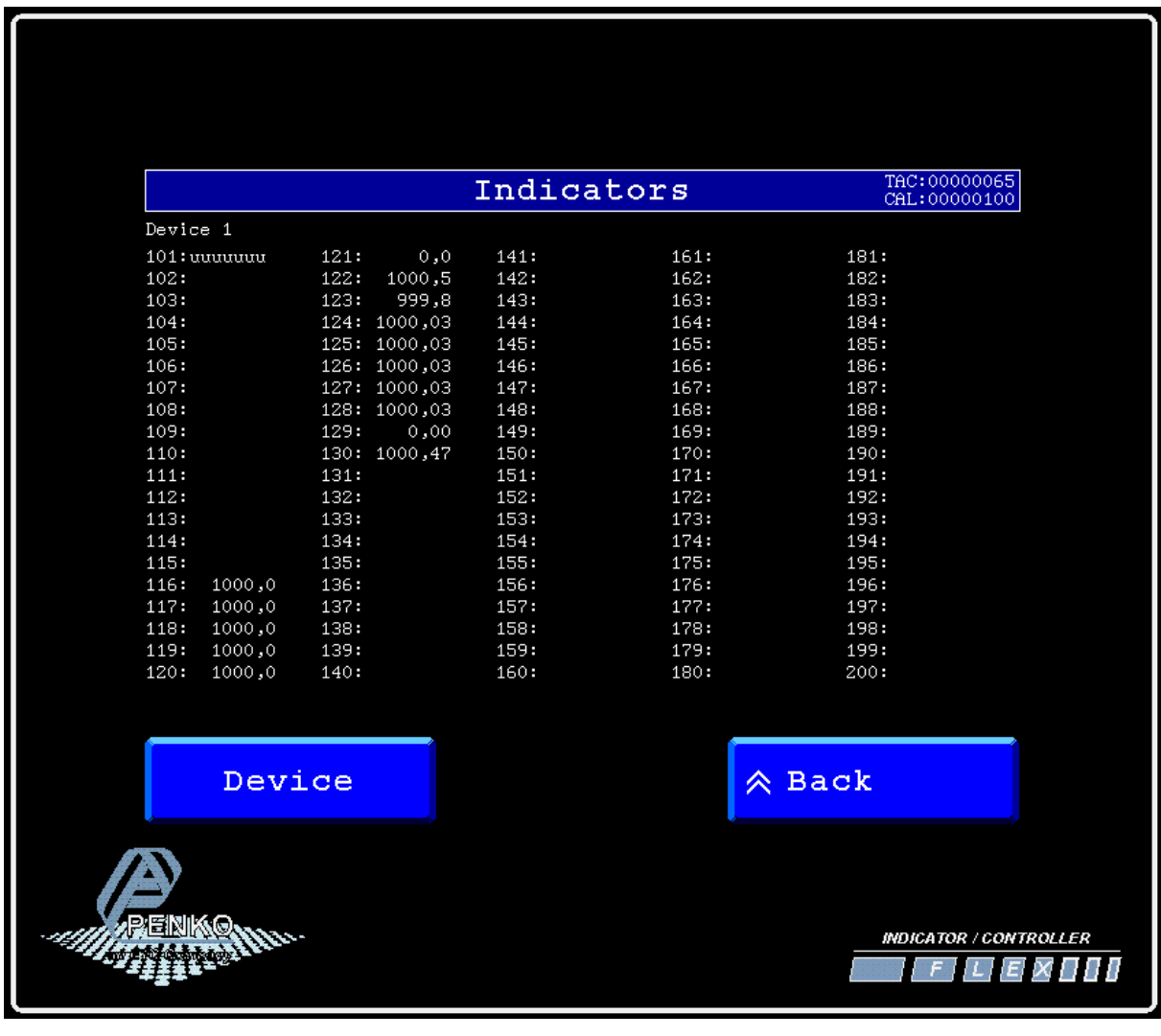

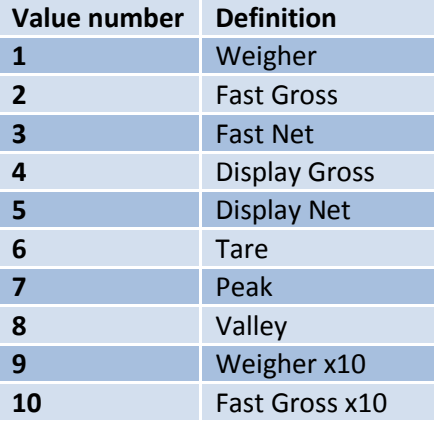

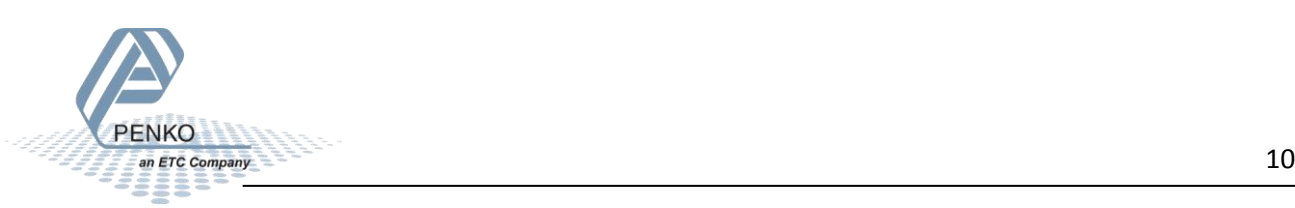

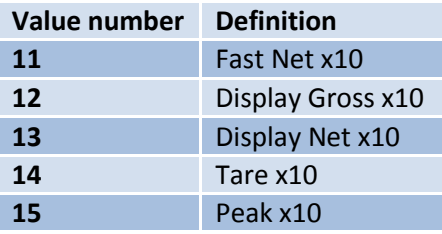

Go back to **Status** and select **I/O + Markers** to see the status of the Inputs, Outputs and Markers.

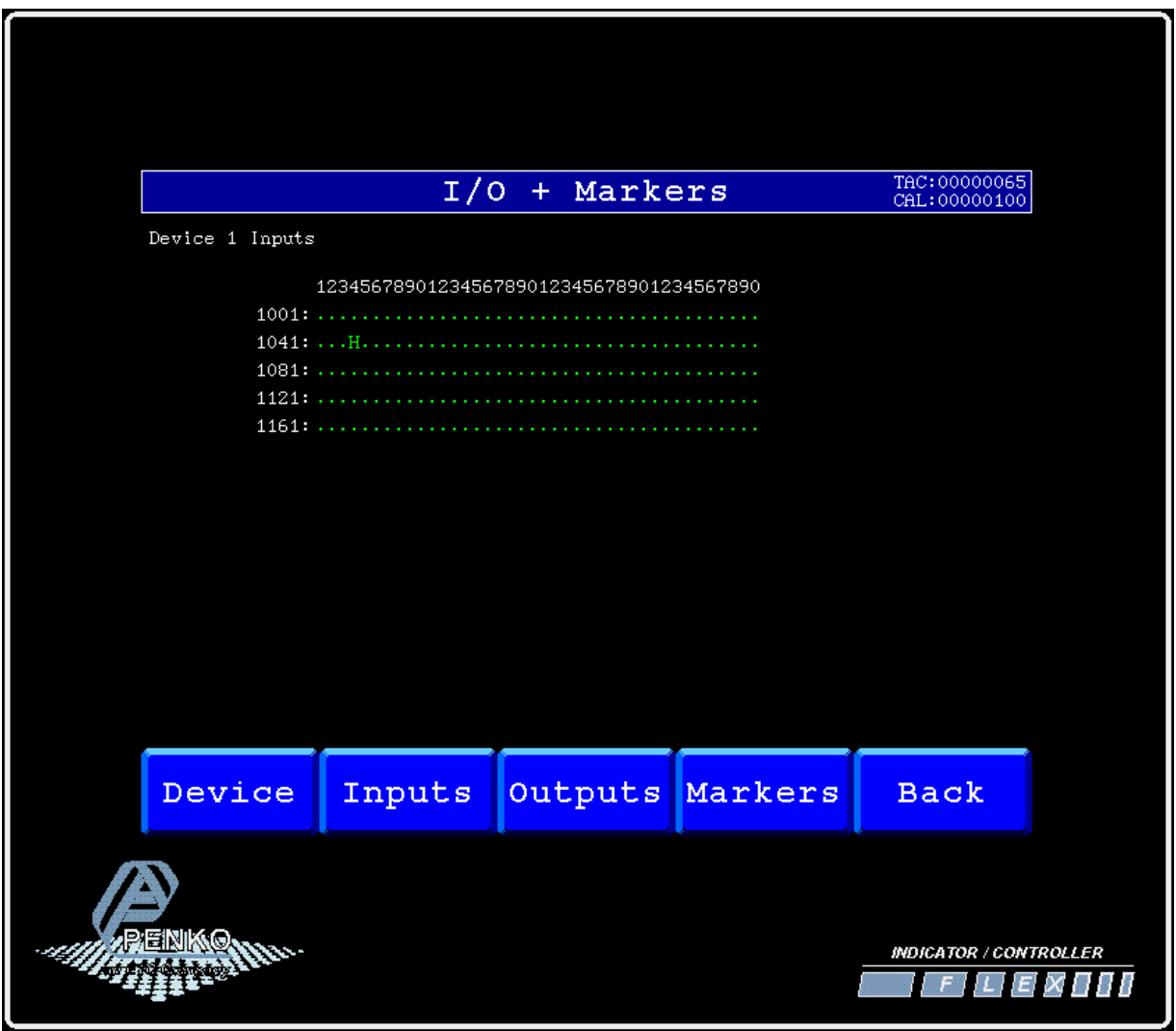

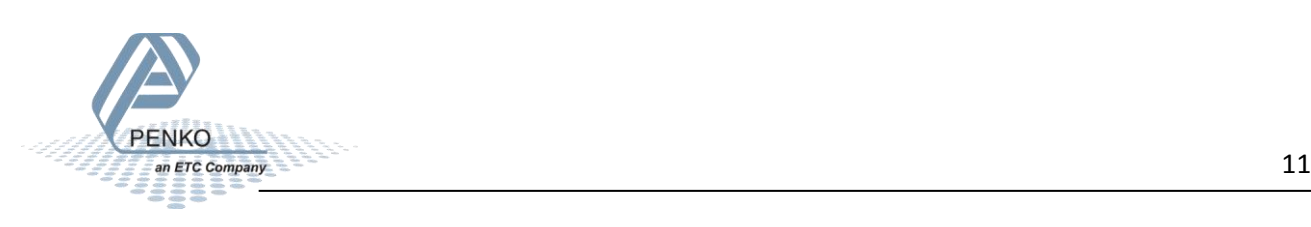

**Device number Address Sub address weight values shown on the FLEX Inputs shown on the FLEX Outputs shown on the FLEX Markers shown on the FLEX** 1 2 116-130 1041-1043 1241-1244 1441-1480 1 3 131-145 1081-1083 1281-1284 1481-1520 1 4 146-160 1121-1124 1321-1324 1521-1560 1 5 161-175 1161-1164 1361-1364 1561-1600 2 1 201-215 2001-2004 2201-2204 2401-2440 2 2 216-230 2041-2044 2241-2244 2441-2480 2 3 231-245 2081-2084 2281-2284 2481-2520 2 4 246-260 2121-2124 2321-2324 2521-2560 2 5 261-275 2161-2164 2361-2364 2561-2600 3 1 301-315 3001-3004 3201-3204 3401-3440 3 2 316-330 3041-3044 3241-3244 3441-3480 3 3 331-345 3081-3084 3281-3284 3481-3520 3 4 346-360 3121-3124 3321-3324 3521-3560 3 5 361-375 3161-3164 3361-3364 3561-3600 15 4 1 401-415 4001-4004 4201-4204 4401-4440 4 2 416-430 4041-4044 4241-4244 4441-4480 4 3 431-445 4081-4084 4281-4284 4481-4520 4 4 446-460 4121-4124 4321-4324 4521-4560 4 5 461-475 4161-4164 4361-4364 4561-4600 5 1 501-515 5001-5004 5201-5204 5401-5440 5 2 516-530 5041-5044 5241-5244 5441-5480 5 3 531-545 5081-5084 5281-5284 5481-5520 5 4 546-560 5121-5124 5321-5324 5521-5560 5 5 561-575 5161-5164 5361-5364 5561-5600 6 1 601-615 6001-6004 6201-6204 6401-6440 6 2 616-630 6041-6044 6241-6244 6441-6480 6 3 631-645 6081-6084 6281-6284 6481-6520 6 4 646-660 6121-6124 6321-6324 6521-6560 6 5 661-675 6161-6164 6361-6364 6561-6600 7 1 701-715 7001-7004 7201-7204 7401-7440 7 2 716-730 7041-7044 7241-7244 7441-7480 7 3 731-745 7081-7084 7281-7284 7481-7520 7 4 746-760 7121-7124 7321-7324 7521-7560 7 5 761-775 7161-7164 7361-7364 7561-7600 8 1 801-815 8001-8004 8201-8204 8401-8440 8 2 816-830 8041-8044 8241-8244 8441-8480 8 3 831-845 8081-8084 8281-8284 8481-8520 8 4 846-860 8121-8124 8321-8324 8521-8560 8 8 5 861-875 8161-8164 8361-8364 8561-8600

If you want to connect more than one 1020, use the following settings for the Indicators:

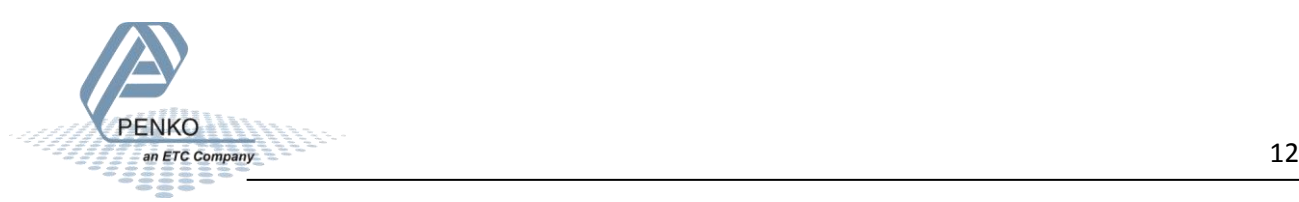

#### <span id="page-12-0"></span>**RS232**

When you use the RS232 or RS422 connection the 1020 will only show 1 weighing value the FLEX can use, and no inputs, outputs or markers.

Use a crossover Female to Female Serial cable to connect a 1020 to a FLEX or a FLEX 2ch. – 4ch. If you want to connect a 1020 to a FLEX2100, use the following wiring diagram.

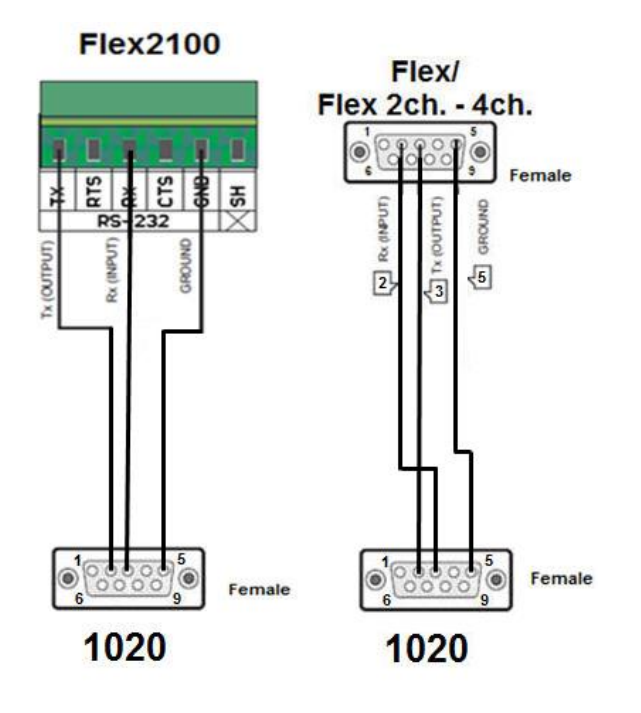

#### <span id="page-12-1"></span>**Set up the FLEX**

Go to **Menu → System Setup → Port Setup → RS232 Port**. Set **Protocol** to "**Indicator**", **Address** to "**1**", **Baudrate** to "**57600**", **Parity** to "**None**" and **Stopbits** to "**1**". Press "**Ok**" to save settings.

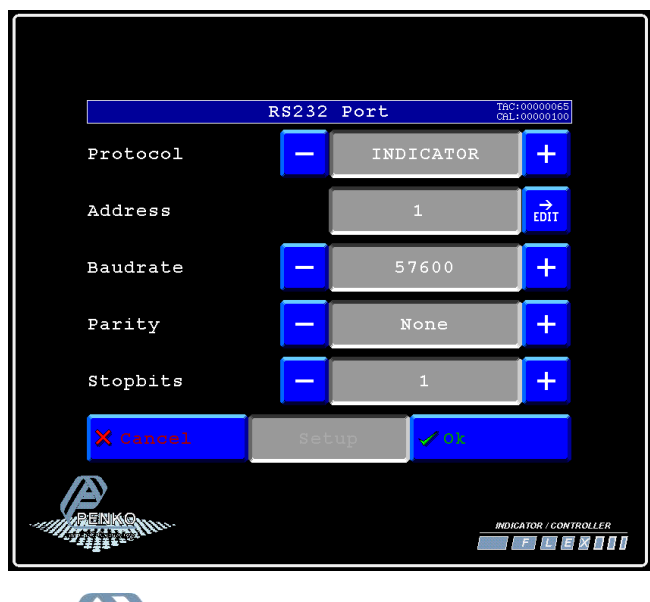

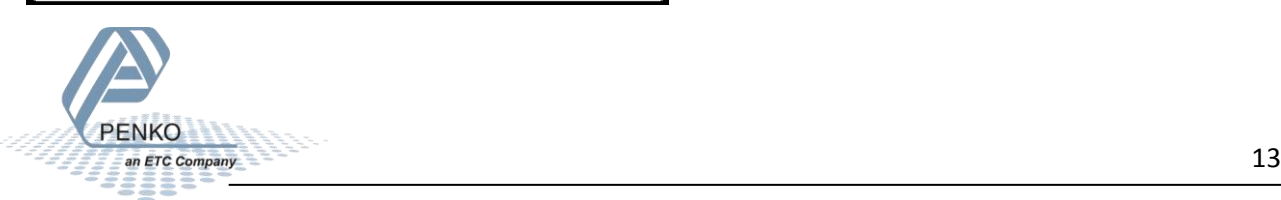

#### <span id="page-13-0"></span>**Set up the 1020**

Connect the 1020 to a PC using a USB-cable and open Pi Mach II and double click on **1020**, then double click on **System Setup**, double click on **Communication**, double click on **RS232**. Set **Protocol** to "**NPV Slave**", **Address** between "**1 and 14**", **Stopbits** to "**1**", **Parity** to "**None**", **Baudrate** to "**57600**"and **Indicator** "between **1 and 17** the options are described below". Click on **Apply** to save settings.

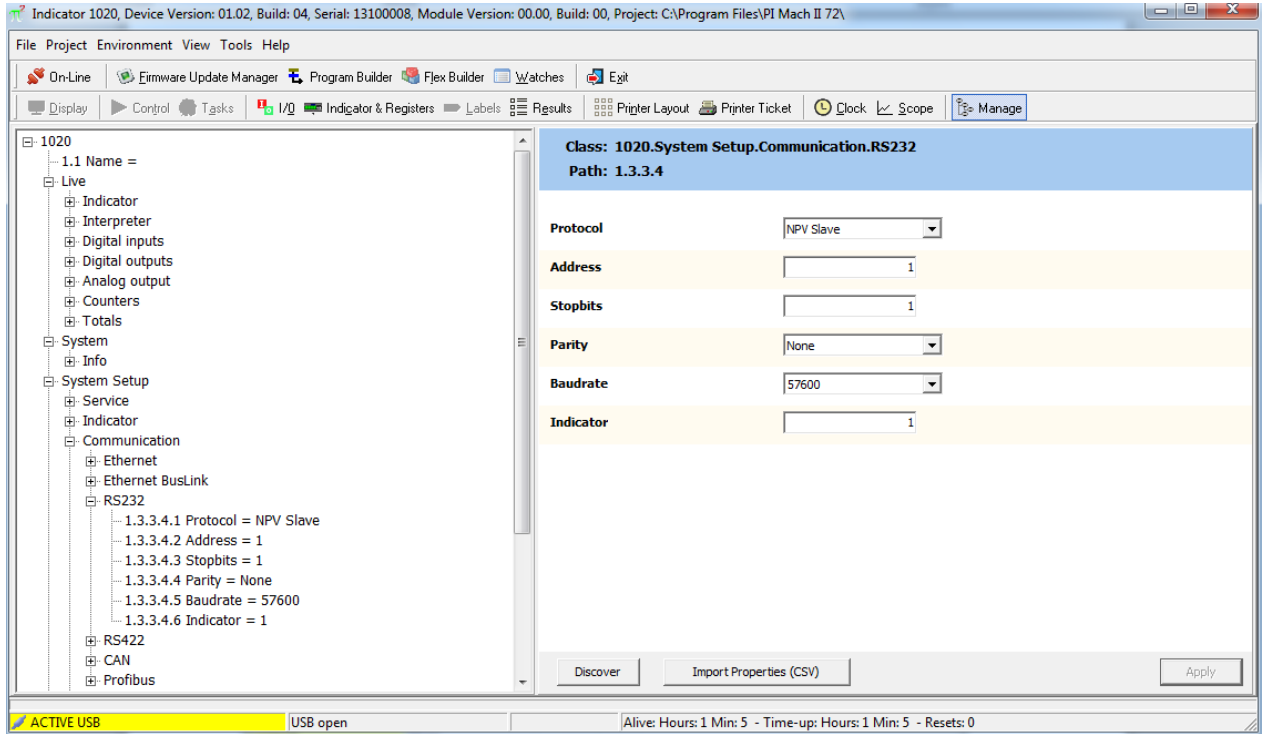

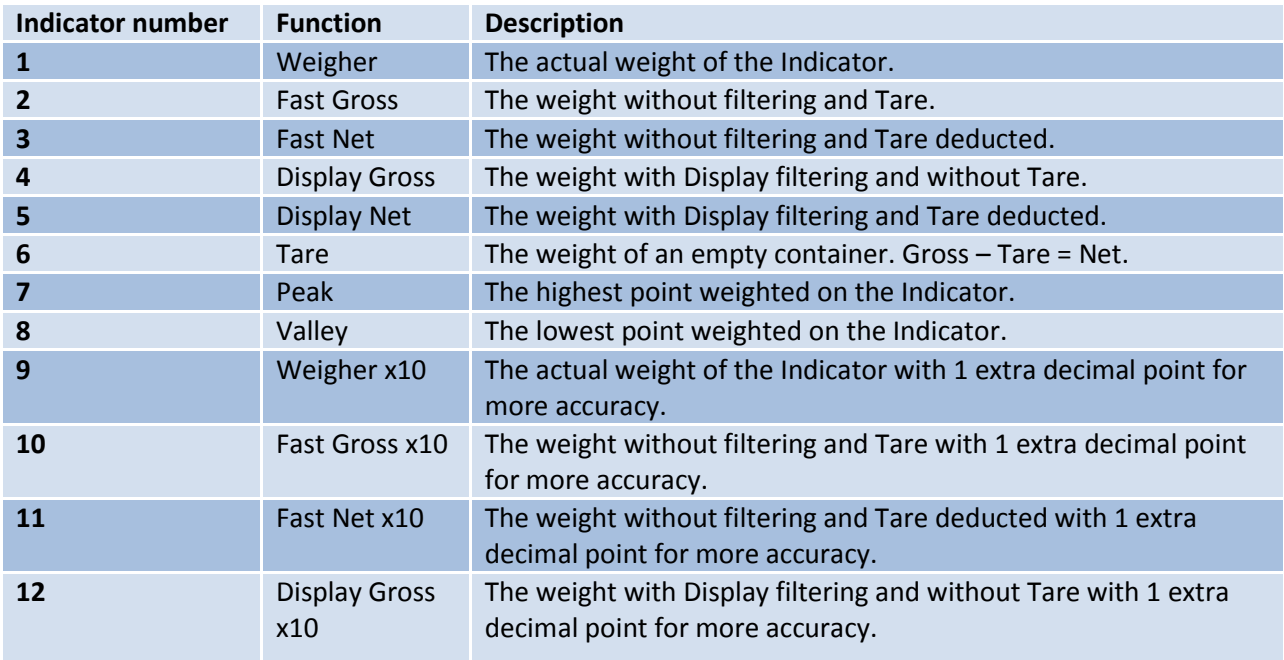

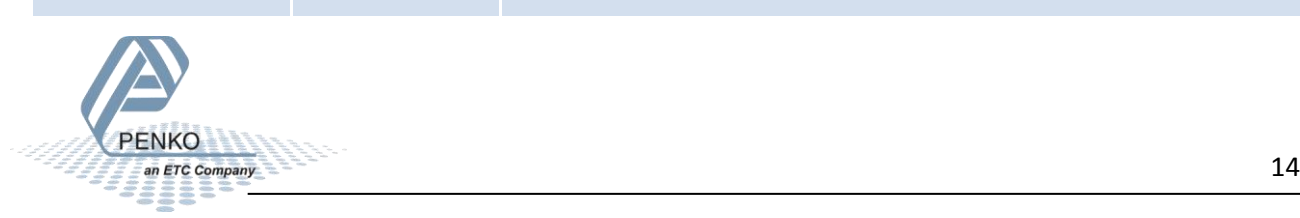

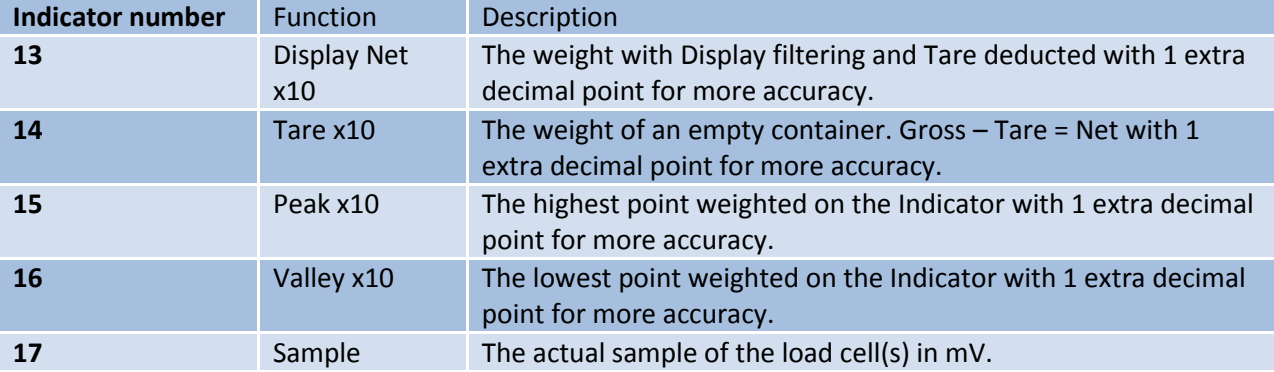

#### <span id="page-14-0"></span>**Checking the connection**

To check if the connection works, use the FLEX and go to **Menu → Status → Indicators → Device**. Now you should see the value of the 1020 between **002 and 016** (depending on the address you have given the 1020). **Address + 1**.

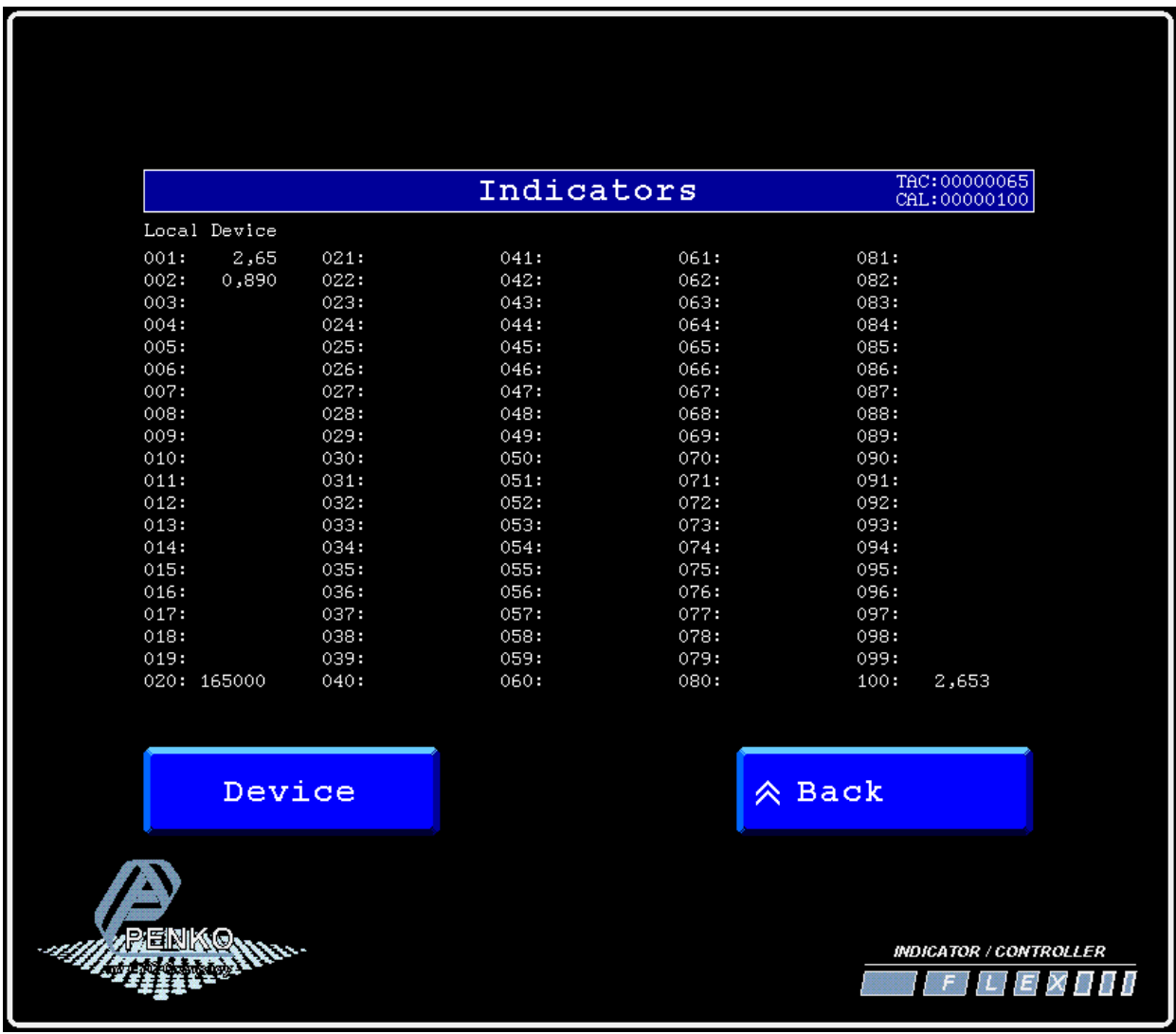

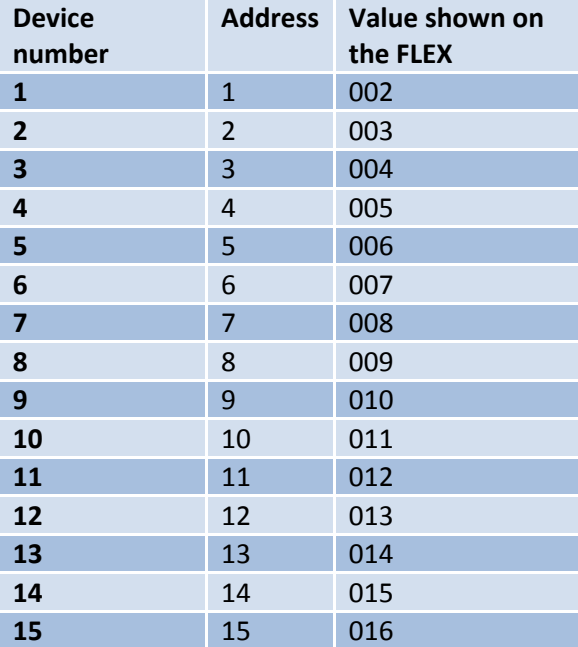

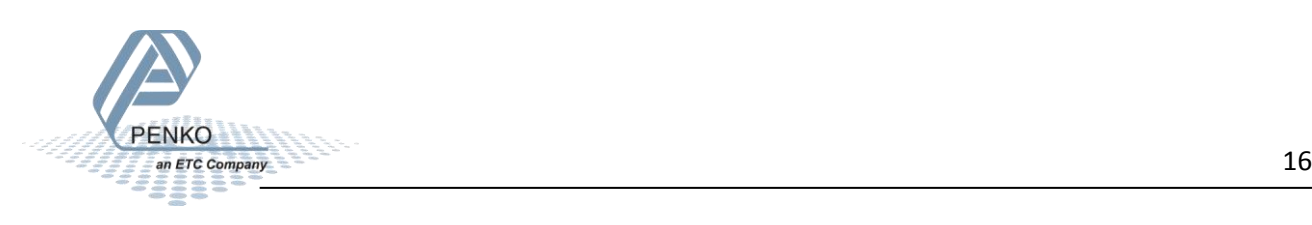

#### <span id="page-16-0"></span>**RS422**

When you use the RS232 or RS422 connection the 1020 will only show 1 weighing value the FLEX can use, and no inputs, outputs or markers.

Use the wiring diagrams below to connect the 1020 to your FLEX 2100, FLEX, or FLEX 2ch. – 4ch. You can connect up to 15 1020's.

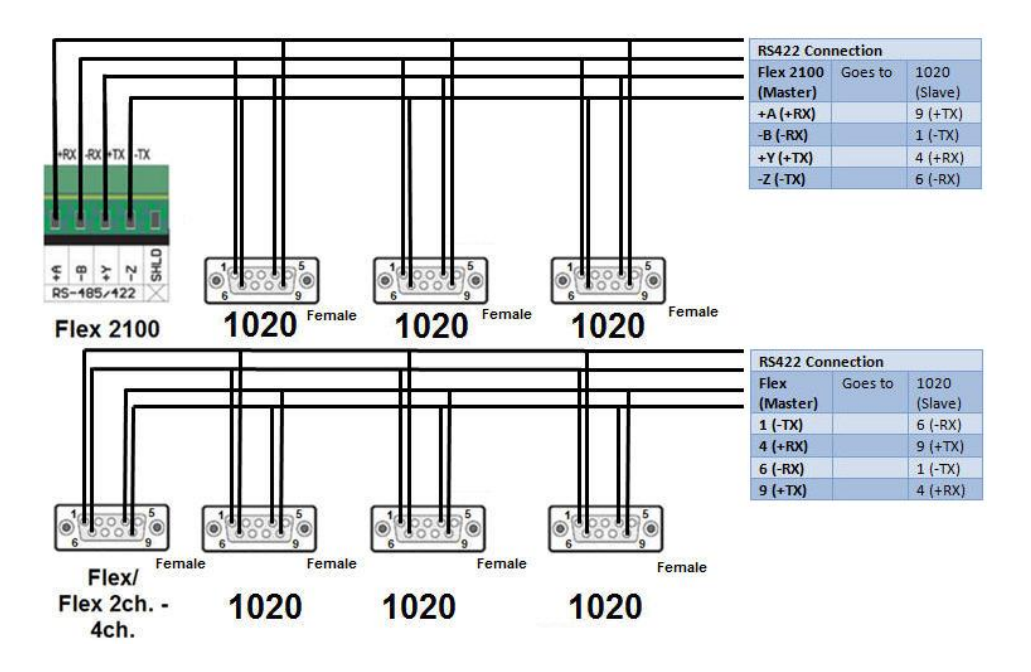

#### <span id="page-16-1"></span>**Set up the FLEX**

Go to **Menu → System Setup → Port Setup → RS422 Port**. Set **Protocol** to "**Indicator**", **Address** to "**1**", **Baudrate** to "**57600**", **Parity** to "**None**" and **Stopbits** to "**1**". Press "**Ok**" to save settings.

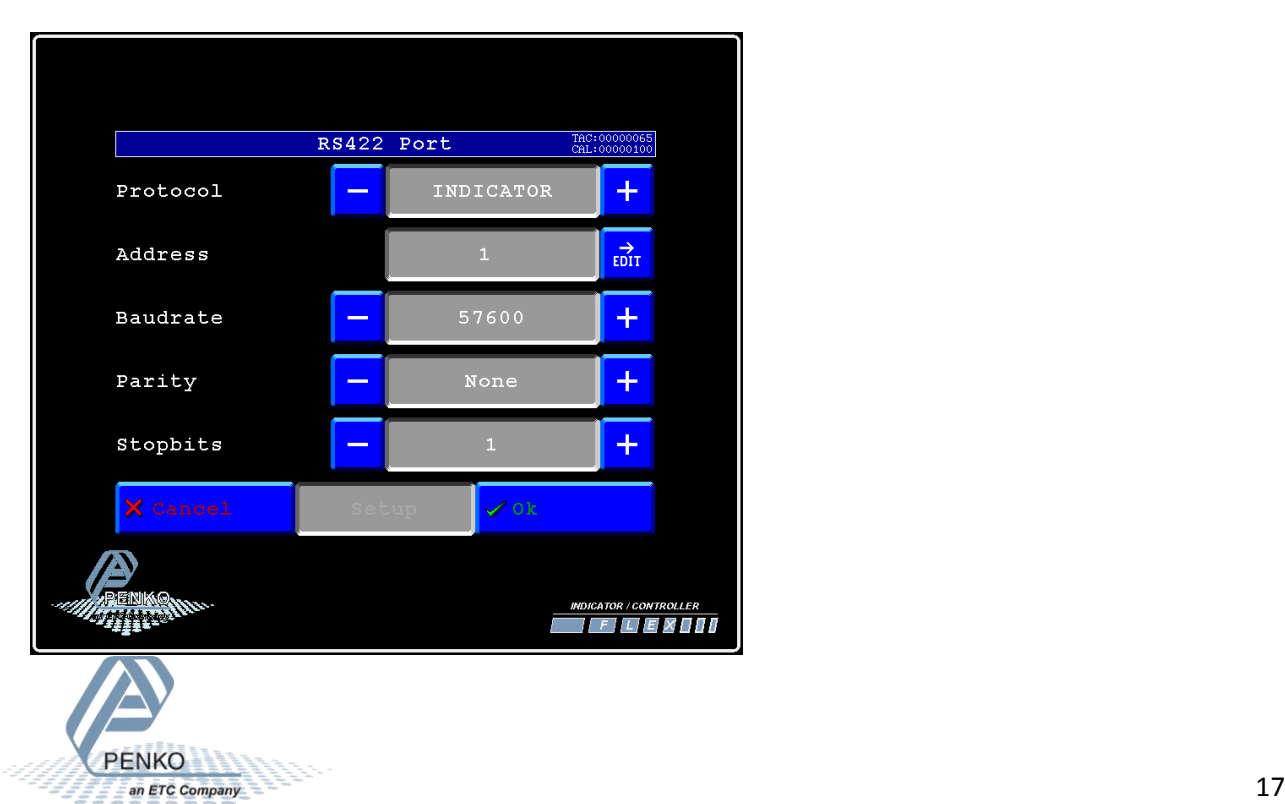

#### <span id="page-17-0"></span>**Set up the 1020**

Connect the 1020 to a PC using a USB-cable and open Pi Mach II and double click on **1020**, then double click on **System Setup**, double click on **Communication**, double click on **RS422**. Set **Protocol** to "**NPV Slave**", **Address** between "**1 and 14**", **Stopbits** to "**1**", **Parity** to "**None**", **Baudrate** to "**57600**"and **Indicator** "between **1 and 17** the options are described below". Click on **Apply** to save settings.

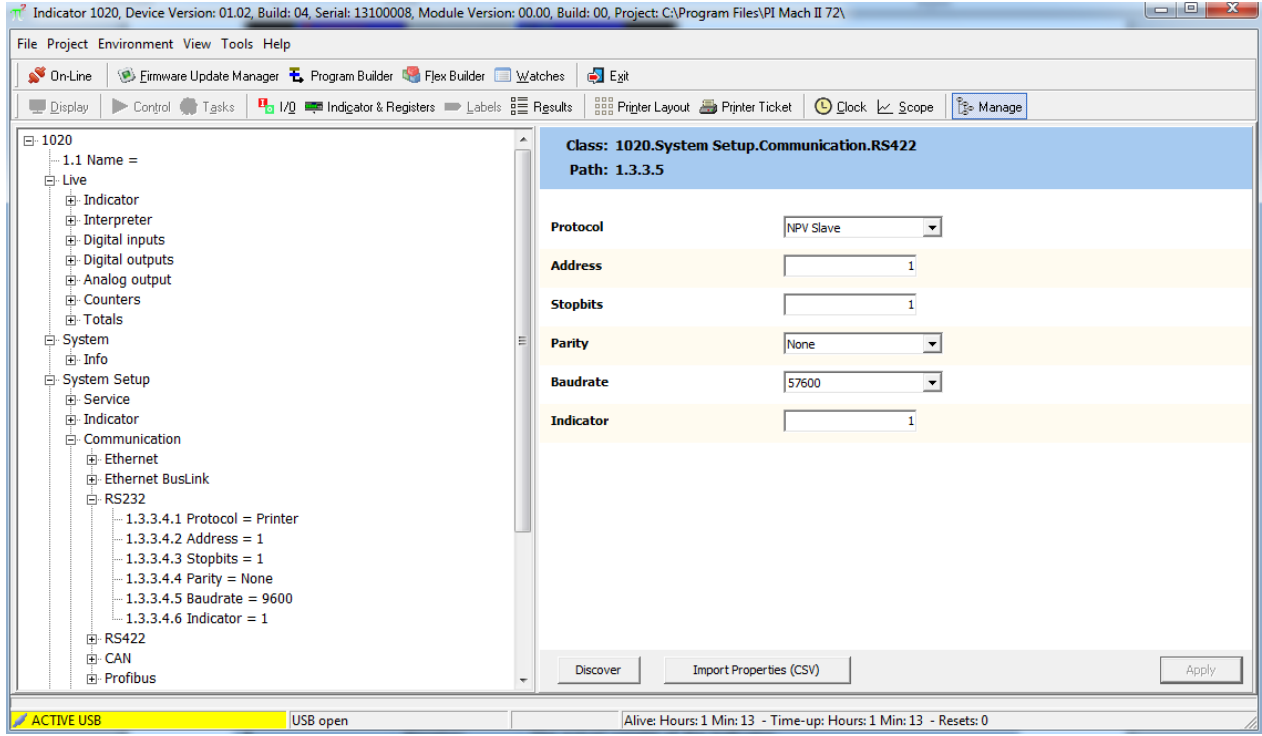

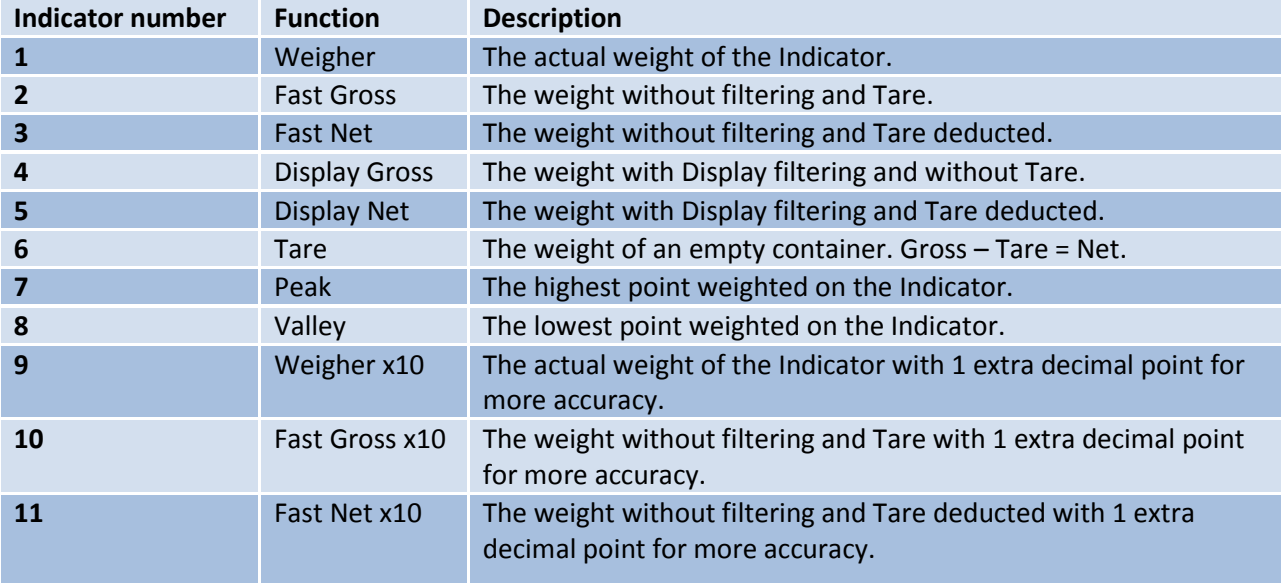

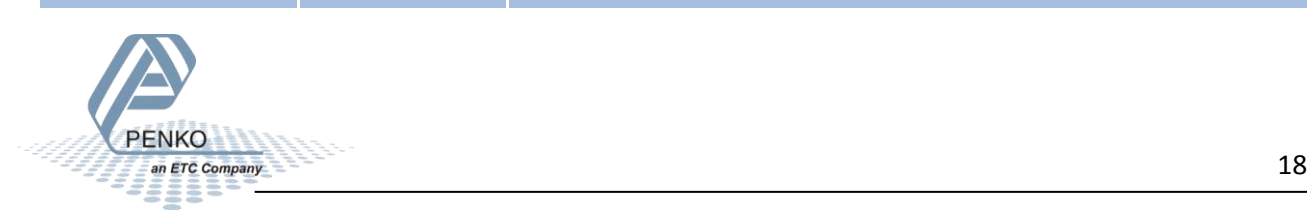

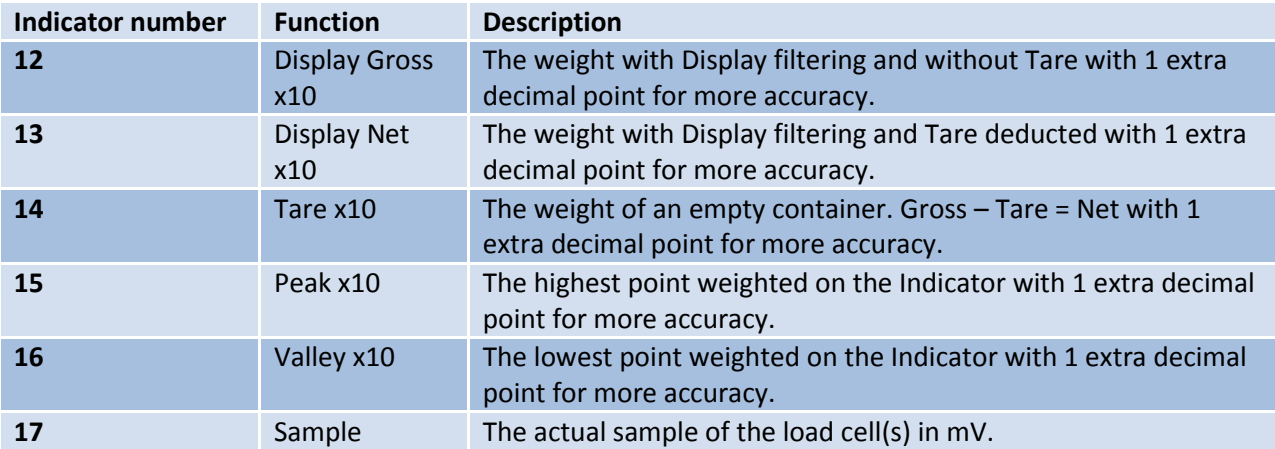

#### <span id="page-18-0"></span>**Checking the connection**

To check if the connection works, use the FLEX and go to **Menu → Status → Indicators → Device**. Now you should see the value of the 1020 between **002 and 016** (depending on the address you have given the 1020). **Address + 1**.

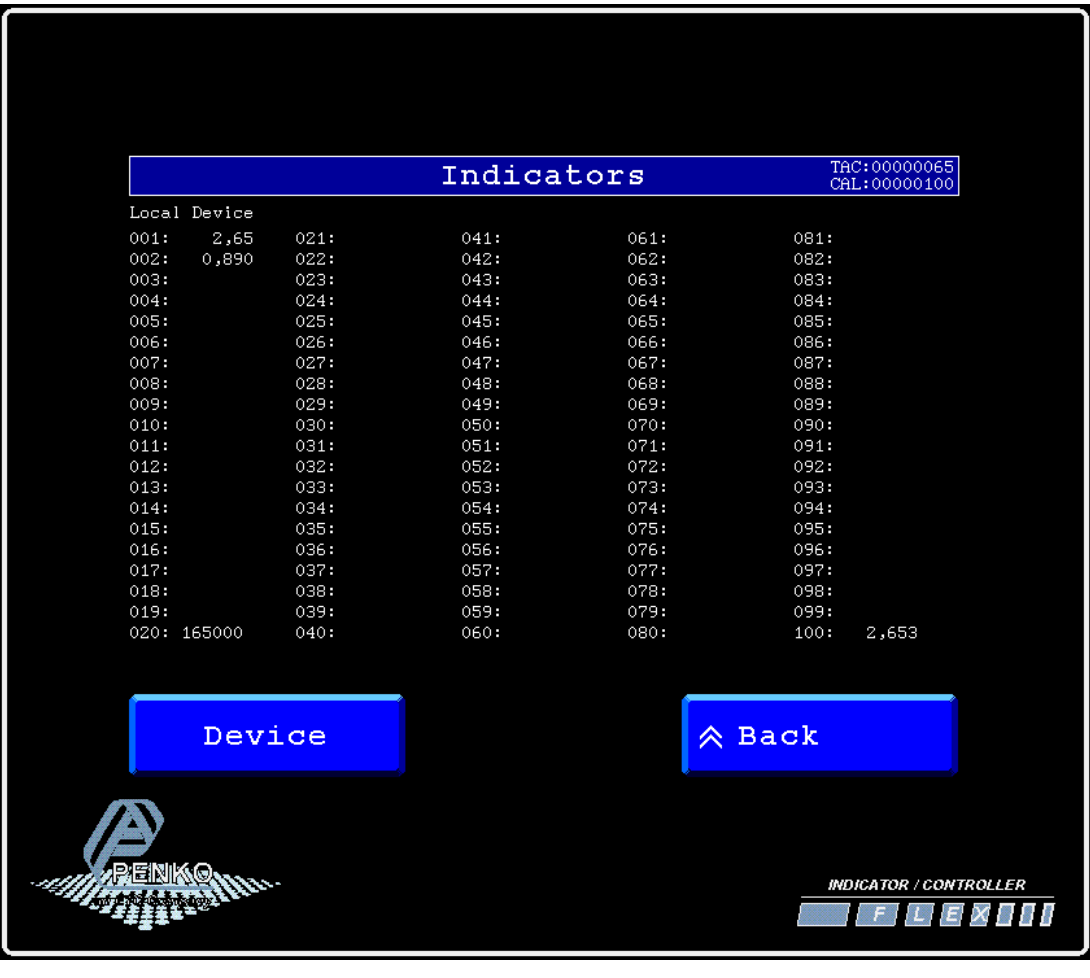

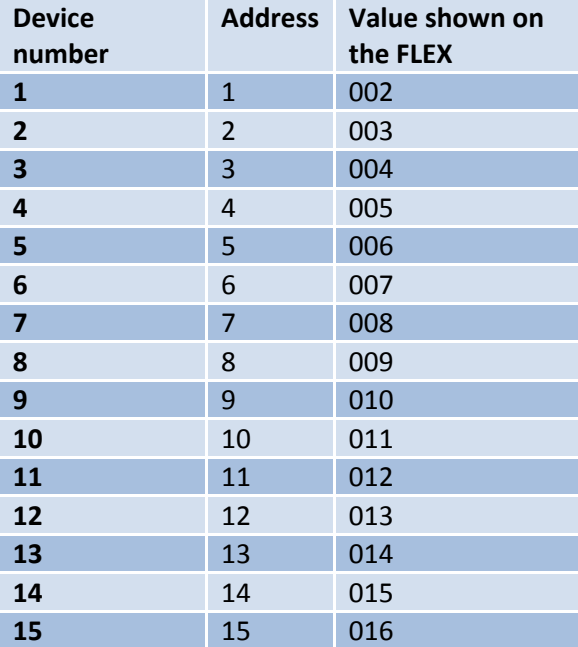

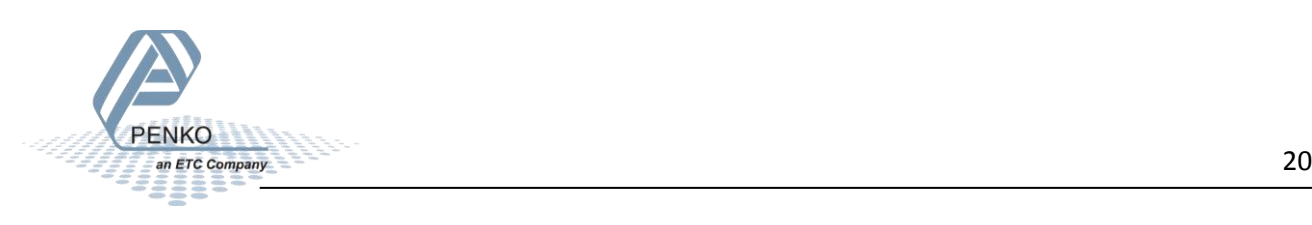

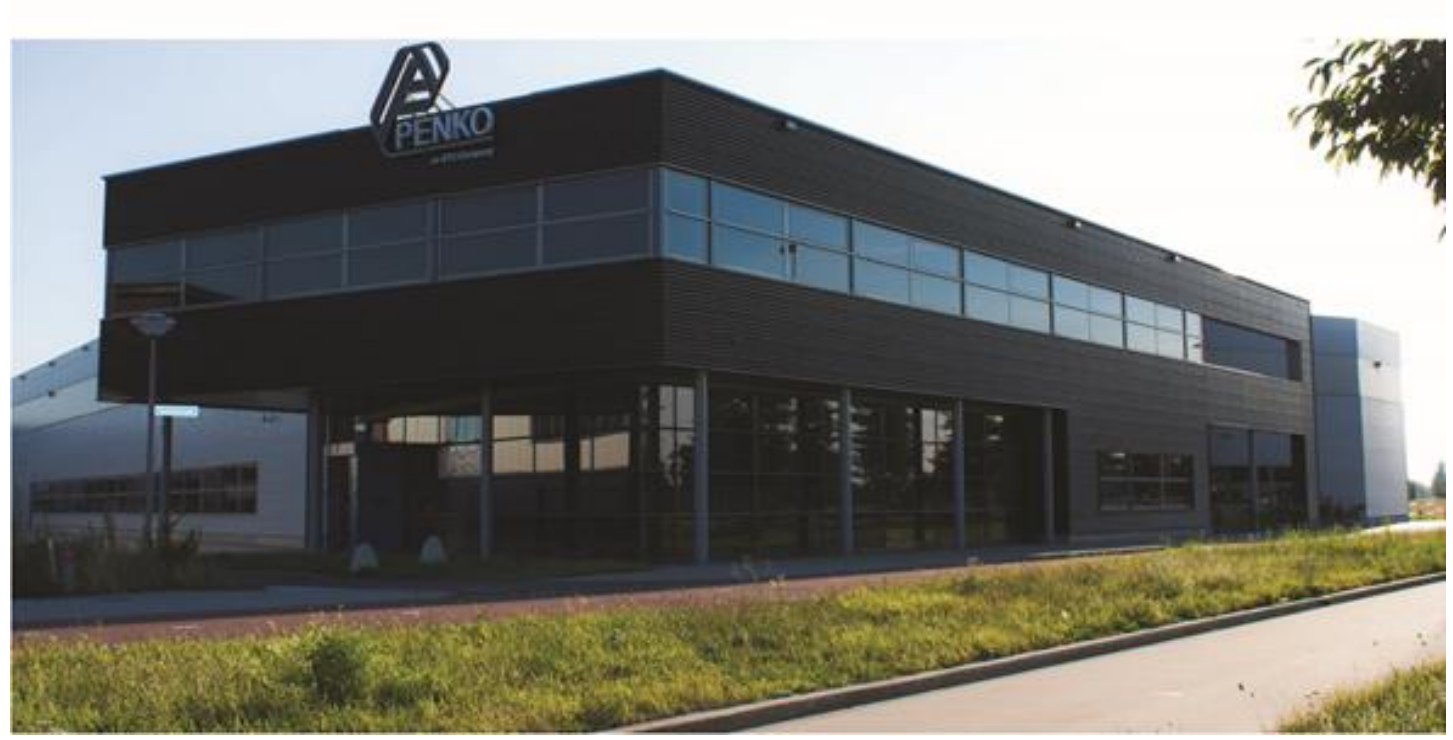

#### **About PENKO**

Our design expertise include systems for manufacturing plants, bulk weighing, check weighing, force measuring and process control. For over 35 years, PENKO Engineering B.V. has been at the forefront of development and production of high-accuracy, high-speed weighing systems and our solutions continue to help cut costs, increase ROI and drive profits for some of the largest global brands, such as Cargill, Sara Lee, Heinz, Kraft Foods and Unilever to name but a few.

Whether you are looking for a simple stand-alone weighing system or a high-speed weighing and dosing controller for a complex automated production line, PENKO has a comprehensive range of standard solutions you can rely on.

#### **Certifications**

PENKO sets high standards for its products and product performance which are tested, certified and approved by independent expert and government organizations to ensure they meet – and even – exceed metrology industry guidelines. A library of testing certificates is available for reference on:

**http://penko.com/nl/publications\_certificates.html**

# ΓF

#### **PENKO Professional Services**

PENKO is committed to ensuring every system is installed, tested, programmed, commissioned and operational to client specifications. Our engineers, at our weighing center in Ede, Netherlands, as well as our distributors around the world, strive to solve most weighingsystem issues within the same day. On a monthly basis PENKO offers free training classes to anyone interested in exploring modern, high-speed weighing instruments and solutions. A schedule of training sessions is found on: **www.penko.com/training**

#### **PENKO Alliances**

PENKO's worldwide network: Australia, Belgium, Brazil, China, Denmark, Germany, Egypt, Finland, France, India, Italy, Netherlands, Norway, Poland, Portugal, Slovakia, Spain, Syria, Turkey, United Kingdom, South Africa, Slovakia Sweden, Switzerland and Singapore. A complete overview you will find on: **www.penko.com/dealers**

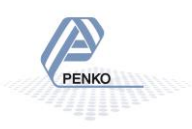